# STUDY PLAN

# Microsoft Windows Server 2012 70-410 with R2 Updates

Total Videos: 93 Time: 17 hours\*

\*The time indicated above represents the total time to view all videos in the course, but does not include time spent using virtual labs, practice exams, embedded quizzes, etc.

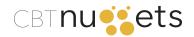

#### **Microsoft MCSA Windows Server 2012**

The Microsoft Certified Solutions Associate (MCSA) Windows Server 2012 certification is intended to equip learners with the skills and knowledge needed to install and configure, administer, as well as design and manage advanced services in Windows Server 2012. The MCSA Windows Server 2012 certification is made up of three exams, all of which are covered by CBT Nuggets training:

- 70-410 Installing and Configuring Windows Server 2012
- 70-411 Administering Windows Server 2012
- 70-412 Configuring Advanced Windows Server 2012 Services

Typically, learners pursuing this certification path should have some familiarity with Windows Server and experience working in an enterprise environment. The MCSA is considered an intermediate certification, so learners should have 1-2 years of experience administering Microsoft products. There are no prerequisites for this MCSA certification.

#### **Exam Details**

Time allotted for exam: 2 hours (120 minutes) Number of questions: 40-60 Passing score: 700 Question types: Multiple choice; multiple choice/multiple answer; scenario Exam registration: Microsoft Learning or Pearson Vue Exam cost: \$165 (USD) Skills measured: Each exam registration page on the Microsoft website provides a list of Skills Measured (free resource) to guide your study and preparation.

• 70-410

#### **STUDY STRATEGIES**

Learners use a great variety of strategies to attack their training. Here are some options you can choose from to get the most out of your training experience:

Proceed through all CBT Nuggets video training on doublespeed to develop a strong overview of the material; then proceed through all the training for a second time, taking good notes and focusing on deeper learning.

#### OR

Proceed through all CBT Nuggets video training, taking good notes and focusing on deep learning on the first pass; then proceed back through all training a second time, using doublespeed when appropriate.

Supplement all video training with book study and practical application of knowledge.

Develop a test environment where new skills can be practiced.

Learn more about how to get all you can out of your practice exam experience from a quick video by Keith Barker (

#### **PRACTICE EXAM STRATEGIES**

CBT Nuggets offers practice exams as part of your subscription. You can take the practice exams as many times as you like! Here are some tips to help you take full advantage of this excellent resource:

#### PLAN TO TAKE THE PRACTICE EXAM 3 TIMES

#### **FIRST EXAM**

Create a baseline against which you can measure your progress with future exams. Identify areas of weakness in order to direct your training as you move forward.

#### SECOND EXAM

Measure your progress since your first practice exam! Ask yourself: Are you retaining the information and material you learned at the beginning of your training? Are there areas to which you should return now to ensure your understanding before moving forward? The results from your second practice exam experience should help you identify areas where you may need to spend extra effort and energy in the training ahead.

#### THIRD EXAM

Measure your progress against your first two practice exams! Ask yourself: Are you scoring 90% by now? If so, you might be ready for the real thing! Allow the results from your practice exam to direct your review ahead of your certification exam. Ask yourself: Are you retaining all the material? And are you understanding it well? 5. Install Server Core

The number and title for each video corresponds to the number and title you will find on the Microsoft MCSA Windows Server 2012 70-410 R2 course page online (and on your mobile device).

The Extra Mile section of your study plan challenges you to dig a little deeper with your training. The Extra Mile might be a textbook recommendation, supplemental materials downloads, or other resources to help you take your training to the next level. Nothing in the Extra Mile is required, but it is here to help you learn.

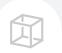

"Your virtual lab experience will vary throughout the course, depending on the exam objectives and your learning style and needs. Each virtual lab could take anywhere from 10-90 minutes."

- Garth Schulte

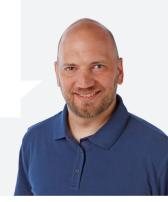

## **Microsoft Windows Server 2012 70-410 with R2 Updates**

| WEEK 1 | <b>1. Introduction</b><br><b>to 70-410</b><br>Installing and<br>Configuring Windows<br>Server 2012 R2 | 2. The Install<br>and Configure<br>Servers Section | 3. Plan for<br>a Server<br>Installation | 4. Install<br>Windows Server | 5. Install Server<br>Core | 6. Plan for a<br>Server Upgrade | 7. Plan for<br>Server Roles |
|--------|----------------------------------------------------------------------------------------------------|----------------------------------------------------|-----------------------------------------|------------------------------|---------------------------|---------------------------------|-----------------------------|
|        | © 9                                                                                                   | 6                                                  | ⑦ 7                                     | ⊙7 🖾 30-45                   | ⊙ 5 🖾 30-45               | (b) 4                           | 0 16 🛱 60                   |

EXTRA MILE

Explore the Microsoft Learning website to learn more about the 70-410 exam, its requirements, and available resources.

#### Review the skills measured by the 70-410 exam. (Consider printing out the exam objectives to help guide your future

to help guide y study!) Set up your lab/test environment for practicing your new knowledge and skills.

#### PRACTICE LAB\*

This CBT Nuggets course includes virtual labs to give you hands-on experience to help ensure that you are deeply understanding what you learn.

\*Keep a list of any virtual lab experiences that you find particularly challenging so you can come back to them for additional practice later.

| WEEK 2 | 8. Migrate I     | Roles | 9. Features on<br>Demand                                                                                      | 10. Configure<br>Server Core                   | 11. Convert<br>Server Core to/<br>from Full GUI                                                                                        | 12. Delegate<br>Administration |                                                                                      |
|--------|------------------|-------|----------------------------------------------------------------------------------------------------|------------------------------------------------|----------------------------------------------------------------------------------------------------|--------------------------------|--------------------------------------------------------------------------------------|
|        | (b) 4            |       | 14 4 60-90                                                                                                    | 15 (2) 60-90                                   | D 7 🛱 45-60                                                                                                    | ▶ 7 🛱 45-60 -                  | Reminder: each virtual lab<br>experience could take up to<br>90 minutes to complete. |
|        | yourse<br>your t |       | flashcards to quiz<br>f on the content from<br>aining! Or, use existing<br>rd resources such as<br><b>com</b> | Consider purc<br>• MCSA 70-41<br>• Exam Ref 70 | ACTICE, PRACTICE!<br>hasing a textbook to supp<br>0 Cert Guide R2: Installing<br>-410 Installing and Config<br>ows Server 2012 R2 Comp | g and Configuring Windo        | ows Server 2012<br>012 R2 (MCSA)                                                     |

| WEEK 3 | 13. Configure<br>NIC Teaming | 14. Configure<br>Services | 15. Deploy<br>Roles on<br>Remote Servers | 16. Add and<br>Remove<br>Features in<br>Offline Images | 17. Configure<br>PowerShell<br>Desired State<br>Configuration |  |
|--------|------------------------------|---------------------------|------------------------------------------|--------------------------------------------------------|---------------------------------------------------------------|--|
|        | <b>9</b>                     | Ø 45-60                   | ◎11 (2)60-90                             | ≥ 15 € 60-90                                           | ≥ 15 € 60-90                                                  |  |

EXTRA MILE

Join the CBT Nuggets Learners Community on Slack! Join other CBT Nuggets learners in a community where you can post questions, share study resources, and connect with IT experts from all over the world. \*Please allow 48 hours for your request to join the community to be processed. Spend some time reviewing some PowerShell flashcards to prepare for those components of the exam!

Explore Microsoft's TechNet Scripting with Windows PowerShell to dive deeper!

#### PRACTICE LAB

Check your list of challenging virtual lab experiences and revisit one or two of them. Are you improving?

| WEEK 4 | 18. Configure<br>MBR and GPT<br>Disks                                                                                                 | 19. Configure<br>Basic and<br>Dynamic Disks | 20. Manage<br>Volumes                                                                                 | 21. Create and<br>Mount VHDs                           | 22. Design<br>Storage Spaces | 23. Configure<br>Storage Pools                                   | 24. Create<br>Storage Pools<br>by Using Disk<br>Enclosures |
|--------|----------------------------------------------------------------------------------------------------|---------------------------------------------|----------------------------------------------------------------------------------------------------|--------------------------------------------------------|------------------------------|------------------------------------------------------------------|------------------------------------------------------------|
|        | D 17 2 60-90                                                                                                    | 0 8 🛱 45-60                                 | 0 9 🛱 45-60                                                                                           | 6 6 60                                                 | D 7                          | D 15                                                             | <b>(</b> ) 4                                               |
|        | EXTRA<br>MILE<br>Visit the CBT Nuggets<br>blog to learn more about<br>how to get the most out<br>of your practice exam<br>experience! |                                             | Read Derek Schaulan<br>article, What You Nee<br>Know About Storage<br>to Pass Exam 70-410<br>Pearson. | ed to This is a li<br>Spaces TAKE THE<br>from ahead of | ghter week for practice la   | bs, so take advantage of t<br>ne results to drive your rev<br>10 |                                                            |

\*Keep in mind that you've not completed the training yet - so you probably won't ace the exam. This is just to help you assess how well you are retaining the material you've learned so far.

| WEEK 5 | 25. The Configure<br>Server Roles and<br>Features Section | 26. Create and<br>Configure Shares | 27. Configure<br>Share Permissions | 28. Configure<br>NTFS Permissions | Remember that virtual lab experience that challenged you? Take some time this week to return to it to see if you can conquer it now!                                                       |
|--------|-----------------------------------------------------------|------------------------------------|------------------------------------|-----------------------------------|----------------------------------------------------------------------------------------------------|
|        |                                                           |                                    |                                    |                                   | Work your flashcards until you start dreaming Server 2012<br>concepts, acronyms, and <b>PowerShell cmdlets</b> ! Visit <b>quizlet.com</b> or<br>continue working with your own flashcards. |
|        | (▶) 4                                                     | 13 🖾 60                            | D 14 🖾 60                          | 🕞 10 🖾 45-60                      |                                                                                                    |
|        | 29. Configure<br>Access-based                             | 30. Configure<br>Volume Shadow     | 31. Configure<br>NTFS Quotas       | 32. Configure<br>Offline Files    | Using your practice exam results from last week, identify areas where you need more review. Then, learn more about them from Windows Server 2012 R2 from Microsoft TechNet.                |
|        | Enumeration                                               | Copy Service                       |                                    |                                   | <b>PRACTICE LAB</b><br>Keep working through the virtual labs! And be sure that you<br>continue to track which labs present challenges so you can review                                    |
|        | 8 🖾 45-60                                                 | 8                                  | 0                                  | <b>9</b>                          | them at a later date.                                                                                                    |

| WEEK 6 | 33. Configu<br>Work Folde                 |  | 34. Configure<br>Enterprise Print<br>Management                                                                                       | 35. Configure<br>Drivers and the<br>Easy Print Driver                                         | 36. Configure<br>Printer Pooling            |                      | 37. Configure<br>Print Priorities                                                                   |                                                               |
|--------|-------------------------------------------|--|----------------------------------------------------------------------------------------------------|-----------------------------------------------------------------------------------------------|---------------------------------------------|----------------------|----------------------------------------------------------------------------------------------------|---------------------------------------------------------------|
|        | 14 🛱 60                                   |  | D 12 🗊 45-60                                                                                                    | 0 13 🛱 60                                                                                     | 9 🗇 45-60                                   |                      | 6 6 60                                                                                              |                                                               |
|        | MILE to ass<br>perfor<br>of cha<br>but cr |  | ome time this week<br>ess your virtual lab<br>mance. Keep your list<br>llenging labs going,<br>oss off any that you've<br>red by now! | <b>PRACTICE LAB</b><br>Continue to follow al<br>Garth in the virtual la<br>your understanding | long with<br>bs to ensure<br>and retention! | PRA<br>Revi<br>Print | CTICE, PRACTICE,<br>CTICE.<br>ew Microsoft's TechNet<br>Management Step-by-<br>Guide to dig deeper. | "A winning effort begins<br>with preparation."<br>- Joe Gibbs |

| WEEK 7 | 38. Configure<br>Printer<br>Permissions | 39. Configure<br>WinRM | 40. Configure<br>Down-<br>level Server<br>Management | 41. Configure<br>Servers for<br>Day-to-Day<br>Management<br>Tasks | 42. Configure<br>Multi-server<br>Management |
|--------|-----------------------------------------|------------------------|------------------------------------------------------|-------------------------------------------------------------------|---------------------------------------------|
|        | 8 360                                   | 0 12 🛱 60              | 🕞 11 🛱 45-60                                         | 11 🛱 45-60                                                        | ◎ 9 🗇 45-60                                 |
|        | EXTRA                                   |                        |                                                      |                                                                   |                                             |

EXTRA MILE

**PRACTICE, PRACTICE, PRACTICE** Continue making good use of the virtual lab experience!

Explore WinRM more deeply with Microsoft's TechNet library: Configure Remote Management in Server Manager. "The price of success is hard work, dedication to the job at hand, and the determination that whether we win or lose, we have applied the best of ourselves to the task at hand."

Vince Lombardi

| WEEK 8 | 43. Configure<br>Server Core                                                                                                    | 44. Configure<br>Windows<br>Firewall | 45. Manage<br>Non-domain<br>Joined Servers | 46. The<br>Configure<br>Hyper-V Section                                                           | 47. Hyper-V<br>Fundamentals | 48. Create<br>and Configure<br>Generation 1<br>and 2 Virtual<br>Machines                                                                                                    | 49. Configure<br>Dynamic<br>Memory |  |
|--------|----------------------------------------------------------------------------------------------------|--------------------------------------|--------------------------------------------|---------------------------------------------------------------------------------------------------|-----------------------------|----------------------------------------------------------------------------------------------------|------------------------------------|--|
|        | D 5 🖾 30-45                                                                                                    | ◎ 13 🛱 60                            | 8 🖾 45-60                                  | 6                                                                                                 | 0 6 30-45                   | D 13 🗍 60                                                                                                    | ▶ 11 ( 60                          |  |
|        | <b>EXTRA</b><br><b>MILE</b><br>Revisit your flashcards to help<br>ensure that you are retaining<br>all that you're learning! Visit<br><b>quizlet.com</b> or continue working<br>with your own flashcards. |                                      | of Windows Ser<br>little digging to        | of Windows Server 2012! Do a<br>little digging to learn more from<br>Microsoft's TechNet library: |                             | Retake the Practice Exam! Use the results to drive your review and practice as you continue your training, practice, and learning*!<br>• Transcender Microsoft Cert - 70-410<br>*Let the results of your practice exam experience guide ongoing study and review! |                                    |  |

| WEEK 9 | 50. Configure<br>Smart Paging                                                                                       | 51. Configure<br>Resource Metering | 52. Configure<br>Guest Integration<br>Services                                                                                                    | 53. Configure<br>Enhanced Session<br>Mode and<br>RemoteFX | 54. Create VHDs<br>and VHDXs |                                                   |
|--------|----------------------------------------------------------------------------------------------------|------------------------------------|----------------------------------------------------------------------------------------------------|-----------------------------------------------------------|------------------------------|---------------------------------------------------|
|        | 0 6 🗇 45                                                                                                    | 0 8 🛱 45-60                        | 07 🛱 45-60                                                                                                    | 07 🛱 45-60                                                | 🕞 13 🛱 60-90                 |                                                   |
|        | EXTRA<br>MILE<br>Learn more from Mark<br>O'Shea about Deciding Or<br>When to Use VHDX or VHE<br>Files with Hyper-V. |                                    | <b>PRACTICE LAB</b><br>Continue to dig deeper into your learning with the virtual<br>labs! Take time this week to revisit a lab that previously<br>challenged you. Are you making progress? |                                                           |                              | "With self-discipline most anything is possible." |

| WEEK 10 | 55. Create<br>Differencing<br>Drives | 56. Modify<br>VHDs                                                                                                    | 57. Configure<br>Pass-through<br>Disks                   | 58. Manage<br>Checkpoints                                                                                                    | 59. Implement<br>a Virtual Fibre<br>Channel Adapter | 60. Configure<br>Storage Quality<br>of Service                                                                                                    |            |
|---------|--------------------------------------|----------------------------------------------------------------------------------------------------|----------------------------------------------------------|----------------------------------------------------------------------------------------------------|-----------------------------------------------------|----------------------------------------------------------------------------------------------------|------------|
|         | MILE foc<br>to b<br>qui              | ▶ 10 ♠ 45-60 In through flashcards agains on PowerShell this timelp ensure your retention zlet.com or continue work or own flashcards. | me, Keep of<br>Visit you th<br>ng with hands<br>is often | ▶ 10 ♠ 60 FICE LAB on keeping on! The virtual e opportunity to gain invation experience and that en the difference between iling a certification exam! | aluable<br>xperience                                | <ul> <li>▶ 12 ♠ 60-90</li> <li>"Success is not finot fatal; it is the continue that course of the continue that course of the continue the continue the</li></ul> | courage to |

| WEEK 11 | 61. Configure<br>Hyper-V Virtual<br>Switches                                                                                                    | 62. Optimize<br>Network<br>Performance | 63. Configure<br>MAC Addresses                                                                                                    | 64. Configure<br>Network<br>Isolation | 65. Configure<br>Synthetic and<br>Legacy Virtual<br>Network<br>Adapters | 66. Configure<br>NIC Teaming in<br>Virtual Machines                                                  |       |
|---------|----------------------------------------------------------------------------------------------------|----------------------------------------|----------------------------------------------------------------------------------------------------|---------------------------------------|-------------------------------------------------------------------------|----------------------------------------------------------------------------------------------------|-------|
|         | 8 🛱 45-60                                                                                                    | Ø 7 45                                 | 0 7 🛱 45                                                                                                    | 6 🛱 30-45                             | ⊘7 (⊒45                                                                 | 6 🖾 30-45                                                                                            |       |
|         | EXTRA<br>MILE<br>Conquer the Hyper-V virtual<br>switch by reading Kathy Davies'<br>Create a virtual switch for<br>Hyper-V virtual machines on<br>Microsoft's TechNet. |                                        | <b>PRACTICE LAB</b><br>When you encounter obstacles in the<br>virtual labs, take the time you need to<br>work through the issues, soaking up all the<br>information and experience you can! |                                       | much l<br>reache                                                        | ess is to be measured n<br>by the position that on<br>ed in life as by the obst<br>he has overcome." | e has |

Booker T. Washington

| WEEK 12 | 67. The Deploy<br>and Configure<br>Core Network<br>Services Section | 68. IP<br>Fundamentals | 69. Configure IP<br>Address Options | 70. Configure<br>Interoperability<br>between IPv4 and<br>IPv6 | 71. DHCP<br>Fundamentals | 72. Authorize<br>DHCP Server |
|---------|---------------------------------------------------------------------|------------------------|-------------------------------------|---------------------------------------------------------------|--------------------------|------------------------------|
|         | (≥3                                                                 | D 15                   | ≥ 14 (1)60                          | D 13 🗇 60-90                                                  | ◎ 12 ( 60                | ◎4 🖾 30-45                   |
|         |                                                                     | NAL SUPPLEMENTAL TR    |                                     | your certification<br>an approved                             |                          |                              |

Consider watching this 21-hour course, or choosing appropriate videos from the course, to help solidify your understanding of IPv6.

• IPv4 Subnetting: The Ultimate Guide with Keith Barker

Consider watching this 4-hour course, or choosing appropriate videos from the course, to help solidify your understanding of IPv4.

exam with an approved testing site.

| WEEK 13 | 73. Create and<br>Configure Scopes | 74. Configure<br>DHCP Options | 75. Configure<br>a DHCP<br>Reservation | 76. Configure<br>Client and<br>Server for PXE<br>Boot |
|---------|------------------------------------|-------------------------------|----------------------------------------|-------------------------------------------------------|
|         | D 10 45-60                         | 8 🗇 45-60                     | 6 🗇 30-45                              | 9 🗇 45-60                                             |
|         | Εντρα                              |                               |                                        |                                                       |

EXTRA MILE

Get back to your flashcards this week! Make sure all that you're learning is sticking. Choose a couple of virtual lab experiences from weeks 2-8 to test your ability to recall the steps to effectively complete tasks! Retake the Practice Exam!! Use the results to drive your review and practice as you continue training\*. • Transcender Microsoft Cert - 70-410

\*Let the results of your final practice exam experience guide your review!

| WEEK 14 | 77. Configure<br>DHCP Relay<br>Agent           | 78. DNS<br>Fundamentals | 79. Configure<br>Active Directory<br>Integration of<br>Primary Zones | 80. Configure<br>Forwarders and<br>Root Hints | 81. Create A and<br>PTR Resource<br>Records |
|---------|------------------------------------------------|-------------------------|----------------------------------------------------------------------|-----------------------------------------------|---------------------------------------------|
|         | D 17 🗇 60-90                                   | D 12 160                | ≥ 16 ( 60-90                                                         | 8 🛱 45                                        | ◎10 (1)60                                   |
|         | EXTRA<br>MILE Active Directory is an essential |                         | PRACTI                                                               | CE LAB                                        | Rev                                         |

#### PRACTICE LAB

Take some time to play in the virtual labs this week. Explore, poke around, and try to break some things! That gives you the opportunity to then fix things too!

#### Review Microsoft's Exam Policies and

FAQs to fully understand the testing conditions you'll face on the big day!

| WEEK 15 | 82. Manage DNS<br>Cache | 3 |              | 85. Install<br>Domain<br>Controllers | 86. Create and<br>Manage Active<br>Directory Users<br>and Computers |  |
|---------|-------------------------|---|--------------|--------------------------------------|---------------------------------------------------------------------|--|
|         | 0 9 🗇 45-60             | 6 | ◎ 16 🛱 60-90 | ≥ 20 (20) 60-90                      | ≥30 €90                                                             |  |

#### Understand the value of the various skills measured by the 70-410 exam:

• Install and configure servers = 15-20%

component of your preparation for the

70-410 exam. Dig deeper into Active

**Directory** with Microsoft's TechNet.

- Configure server roles and features = 15-20%
- Configure Hyper-V = 15-20%

**EXTRA** 

MILE

• Deploy and configure core network services = 15-20%

- Install and administer Active Directory = 15-20%
- Create and manage Group Policy = 15-20%

#### PRACTICE LAB

You're on the home stretch now! Keep practicing to make sure you're ready on the big day!

Consider purchasing the Microsoft Exam Replay voucher to help ensure your success on the 70-410 certification exam!

| WEEK 16 | 87. Create<br>and Manage<br>Active Directory<br>Groups and OUs | 1 2                                                                                                    | 89. Create<br>Group Policy<br>Objects                                 | 90. Configure<br>Security Policies                              |                                                                                                    |
|---------|----------------------------------------------------------------|----------------------------------------------------------------------------------------------------|-----------------------------------------------------------------------|-----------------------------------------------------------------|----------------------------------------------------------------------------------------------------|
|         | EXTRA<br>MILE<br>sur<br>to a                                   | risit the <b>skills measured</b><br>the 70-410 exam. Be<br>e you're well prepared<br>address each topic and<br>I listed! | Dig a little deeper<br>into Group Policy from<br>Microsoft's TechNet. | m This week ligh<br>commitment<br>ongoing stud<br>• Transcender | <b>B</b><br>hter week of labbing. Take advantage of the smaller time<br>in labs to retake the PRACTICE EXAM! Use the results to drive your<br>y and review ahead of your certification exam.*<br>r Microsoft Cert - 70-410<br>Your practice exam guide your review! |

| WEEK 17 | 91. Configure<br>Application<br>Restriction<br>Policies | e                                                | 92. Configure<br>Windows<br>Firewall                                                                                                    | 93  | . Good Luck!                                                                                                  | Cram Ses<br>Review traininuggets whe<br>might need<br>up. (1-3 hour | ing<br>ere you<br>to brush      |                                                                                                    |                                                                                                    |
|---------|---------------------------------------------------------|--------------------------------------------------|----------------------------------------------------------------------------------------------------|-----|----------------------------------------------------------------------------------------------------|---------------------------------------------------------------------|---------------------------------|----------------------------------------------------------------------------------------------------|----------------------------------------------------------------------------------------------------|
|         | 0 20 🗇 90                                               |                                                  | (▶ 16 ( 60-90                                                                                                    | D 3 |                                                                                                    |                                                                     |                                 | ]                                                                                                    |                                                                                                    |
|         | MILE                                                    | exam:<br>• You ne<br>possible<br>exam<br>• You w | what to expect on your<br>eed to earn 700 out of a<br>e 1,000 points to pass the<br>ill have a maximum of 12<br>s to complete your exam |     | Understand Micr<br>evolving certifica<br>structure by read<br>What to Expect fr<br>New Microsoft Co<br>Paths. | tion<br>ing up on<br>rom the                                        | and the<br>time to r<br>you may | <b>CE LAB</b><br>complete the course<br>virtual labs, take some<br>revisit any labs where<br>r have struggled to<br>ough the obstacles. | Retake the Practice Exam - one last time!<br>Use the results to drive your review and<br>practice ahead of your certification exam*.<br>• Transcender Microsoft Cert - 70-410<br>*You should score around 90% or better on your<br>practice exam to be prepared to pass your certification<br>exam. |

#### **CRAM SESSIONS**

\*Review training Nuggets where you might need to brush up! (3-5 hours)

# THE BIG DAY Take the exam.

Get a good night's sleep ahead of your exam!

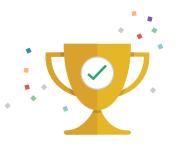

Brag about it! Tweet us or let us know how your exam went and what you're doing to celebrate your success! The MCSA Windows Server 2012 puts you on the path to a career in system administration, but also opens up other pathways as well, including networking, virtualization, security, cloud computing, system administration, and more. Consider these pathways as you move beyond your MCSA:

| ENTRY LEVEL         |                               |                        |                               | INTERMEDIATE         |                                   |  | ADVANCED                               |  |
|---------------------|-------------------------------|------------------------|-------------------------------|----------------------|-----------------------------------|--|----------------------------------------|--|
| NETWORK             | ING                           |                        |                               |                      |                                   |  |                                        |  |
| CompTIA<br>Network+ | CCNA Routing<br>and Switching | Juniper<br>JNCIA-Junos | CCNP Routing<br>and Switching | Juniper<br>JNCIS-ENT | Palo Alto<br>Networks<br>Firewall |  | Cisco CCIE<br>Routing and<br>Switching |  |
| SECURITY            |                               |                        | _                             |                      |                                   |  |                                        |  |

| CompTIA CCNA Security<br>Security+ | CCNP EC-Council Penetration<br>Security Certified Ethical Testing with<br>Hacker Linux Tools | (ISC) <sup>2</sup><br>CISSP 2015 |
|------------------------------------|----------------------------------------------------------------------------------------------|----------------------------------|
|------------------------------------|----------------------------------------------------------------------------------------------|----------------------------------|

| VIRTUALIZA                | TION              |                           |                                                              |                                              |                      |  |
|---------------------------|-------------------|---------------------------|--------------------------------------------------------------|----------------------------------------------|----------------------|--|
| Cisco CCNA<br>Data Center | VMware<br>VCA-DCV | Cisco CCNP<br>Data Center | Cisco Data<br>Center Unified<br>Fabric Support<br>Specialist | MCSE Cloud<br>Platform and<br>Infrastructure | VMware<br>VCP6.5-DCV |  |

| CLOUD CO                     | MPUTING                                                |                                              |                                             |
|------------------------------|--------------------------------------------------------|----------------------------------------------|---------------------------------------------|
| AWS: Technical<br>Essentials | AWS: Certified<br>Solutions<br>Architect-<br>Associate | MCSE Cloud<br>Platform and<br>Infrastructure | AWS: Certified<br>SysOps Admin<br>Associate |

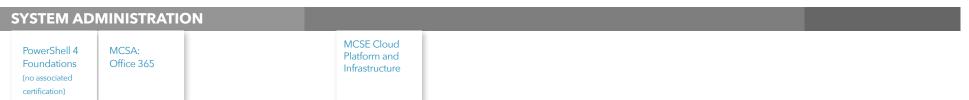

#### **CAREER PATHWAYS**

CBT Nuggets is committed to providing you with the resources necessary to plan your training, certification, and career pathway effectively and efficiently. Review our Career Pathway blog posts to learn more.

Mapping Your IT Networking Career Pathway Unlocking Your IT Security Career Pathway Decoding Your IT SysAdmin Career Pathway Charting Your IT Cloud and Virtualization Career Pathway Engineering Your IT DevOps Career Pathway

### Roadmap to Success: MCSA Windows Server 2012

Learn more about the MCSA certification from the CBT Nuggets blog. The Roadmap to Success: MCSA Server 2012 is part of a series of blog posts designed to help learners better understand certification pathways, career opportunities associated with those certifications, and next steps beyond certification.

#### THE NEXT STEP

The MCSA is a building block to allow learners to earn a variety of other certifications from Microsoft. After earning the MCSA Windows Server 2012 certification, most learners take the next step by earning an MCSE (Microsoft Certified Solutions Expert) certification. The MCSE allows learners to select from a variety of elective exams, effectively customizing the certification to meet their unique needs. The expert-level certification aligned with the MCSA Windows Server 2012 is the MCSE: Cloud Platform and Infrastructure certification. To earn the MCSE, learners must choose one elective exam from a pool of exam options:

| • 70-532 | • 70-533 | • 70-534 | • 70-473 | • 70-475 |
|----------|----------|----------|----------|----------|
| • 70-744 | • 70-413 | • 70-414 | • 70-246 | • 70-247 |

Some learners may choose to diversify their certification resumes by pursuing certifications outside the Microsoft universe. Those who choose this path often consider the following certifications:

- CCNA Routing and Switching (made up of two exams: ICND1 and ICND2)
- AWS CSA Associate (made up of one exam: AWS Certified Solutions Architect Associate)
- VMware vSphere 6.5 (made up of one exam: VCP6.5-DCV)